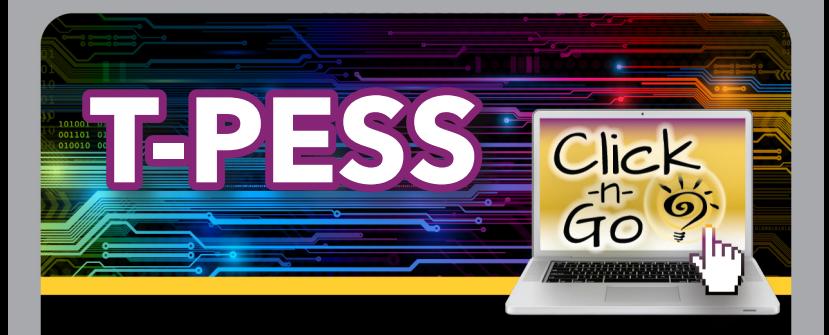

District Settings must be established prior to use (District Admin only). Establish Read-only Dates; New to select appraisers for district/campus

## *Principals*

- Principal Self-Assessment
	- Starting at the right, check box next to each indicator Principal is in agreement with.
	- When an indicator can NOT be checked, select Save and Continue. Upon completion, Save and Exit.
	- **Publish**
	- **Principal Goal Setting** 
		- \* Sections/Goals; Save
		- Revisit at Mid-Year and End of Year and when providing evidence of goal attainment

## *Appraisers*

- Select campus and Principal, view Principal Self-Assessment and Goals
- **Beginning-of-Year Conference and Mid-Year** Progress Conference
- Consolidated Assessment Rubric
	- New Assessment Rubric
	- Import/Copy Self Assessment Rubric
	- Start Assessment
	- **Publish**
- End-of-Year Conference
- Summary Rating Form
	- \* Publish

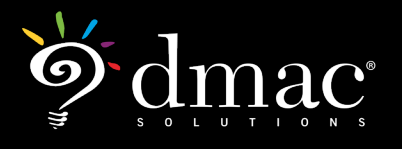

*© 2021 Region 7 Education Service Center. All Rights Reserved.*